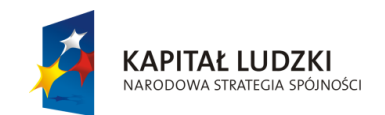

**UNIA EUROPEJSKA** EUROPEJSKI<br>EUROPEJSKI<br>FUNDUSZ SPOŁECZNY

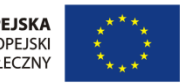

Projekt "ICT w nauczaniu przedmiotów matematycznych i przyrodniczych w gimnazjach" współfinansowany przez Unię Europejską w ramach Europejskiego Funduszu Społecznego

# **Instrukcja**

## **obsługi produktu finalnego**

**ICT w nauczaniu przedmiotów matematycznych i przyrodniczych w gimnazjach**

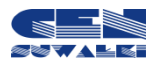

Centrum Edukacji Nauczycieli w Suwałkach

### **Szanowny Użytkowniku,**

oddajemy do Twojej dyspozycji produkt finalny projektu innowacyjnego "ICT w nauczaniu przedmiotów matematycznych i przyrodniczych w gimnazjach".

Wszystkie elementy produktu zostały zamieszczone na platformie edukacyjnej Centrum Edukacji Nauczycieli w Suwałkach – ict.suwalki.pl. Platforma e-learningowa Moodle jest dostępna nieodpłatnie dla wszystkich zainteresowanych, szczególnie dla nauczycieli biologii, chemii, fizyki, geografii, matematyki i informatyki, uczniów uczących się tych przedmiotów w gimnazjum, a także nauczycieli konsultantów i doradców metodycznych placówek doskonalenia nauczycieli.

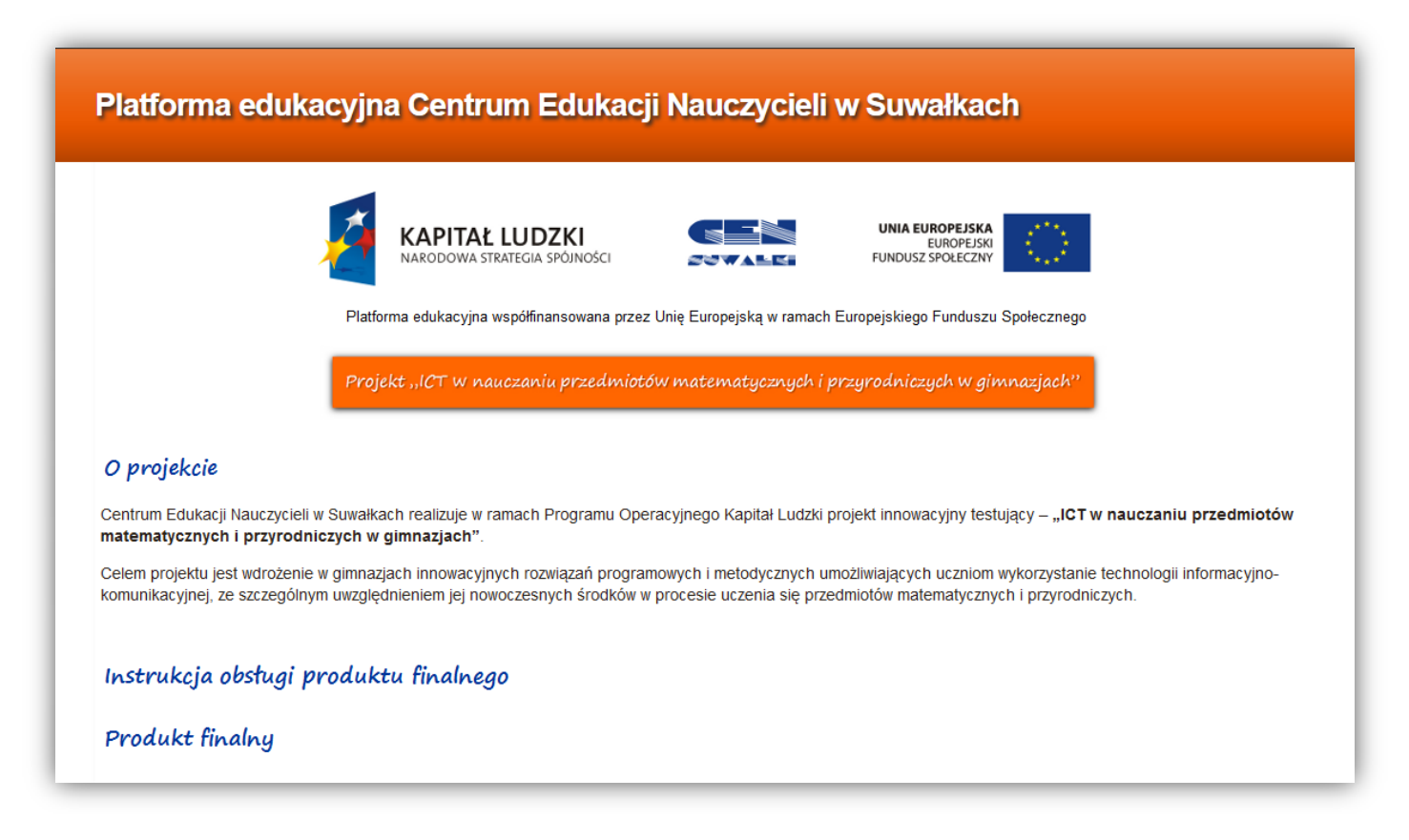

Na stronie startowej platformy edukacyjnej CEN w Suwałkach – ict.suwalki.pl znajdują się:

- 1. Instrukcja obsługi produktu finalnego.
- 2. Produkt finalny:
	- programy szkoleń nauczycieli i materiały edukacyjne,
	- poradniki dla nauczycieli,
	- linki do szkolnych platform e-learningowych.

#### Szczegółową zawartość prezentują poniższe zrzuty:

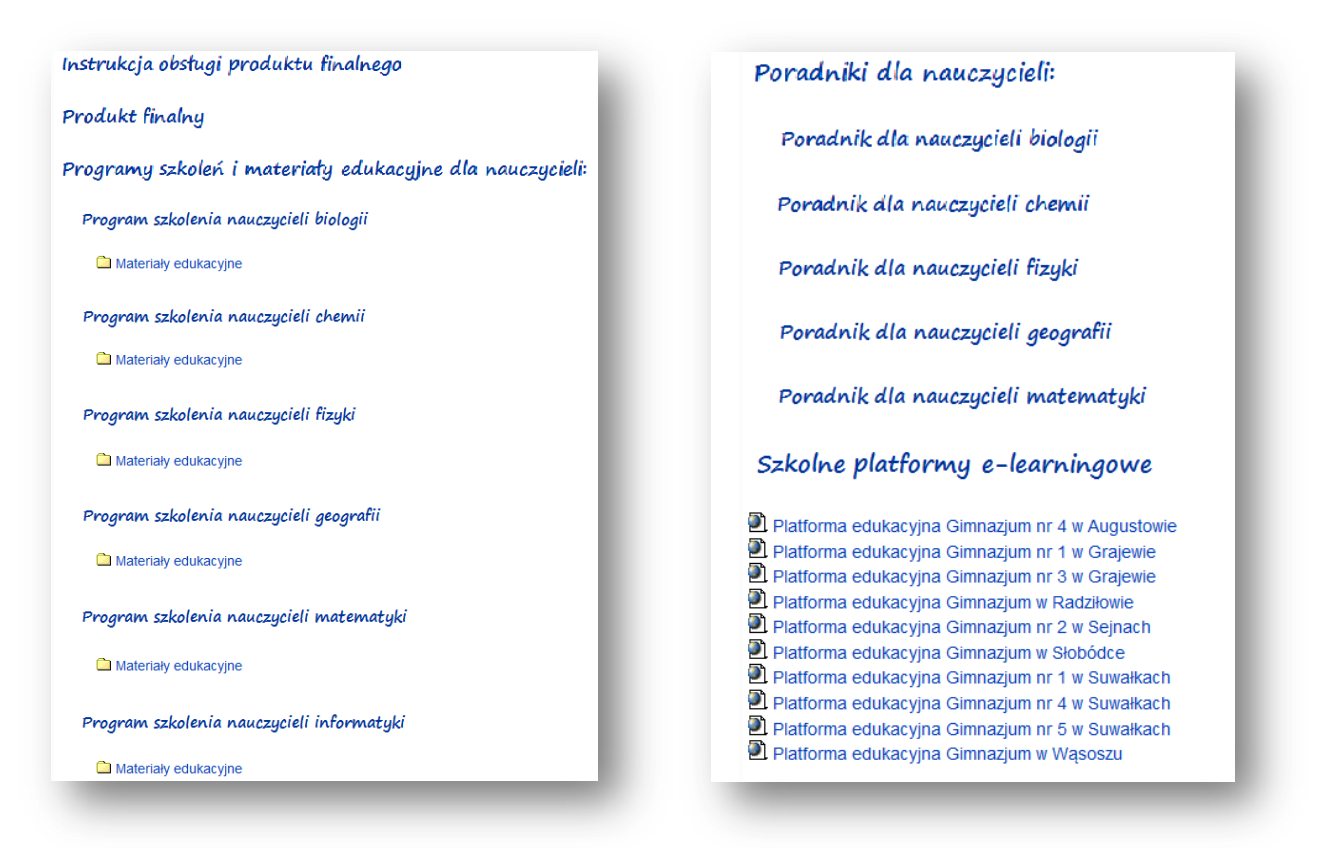

Aby poznać zawartość każdego elementu, wystarczy nakierować na niego kursor i kliknąć.

Każdy udostępniony na platformie program szkolenia oraz poradnik dla nauczycieli zawiera wstęp wyjaśniający sposoby wykorzystania oraz instrukcje postępowania. Poradniki mają też aktywne spisy treści. Wystarczy kliknąć tytuł wybranego fragmentu poradnika, aby przejść do jego treści.

Dostęp do zasobów platform e-learningowych gimnazjów uczestniczących w projekcie uzyskujemy w sposób opisany poniżej.

Należy kliknąć link z nazwą wybranego gimnazjum, np. Gimnazjum nr 3 w Grajewie.

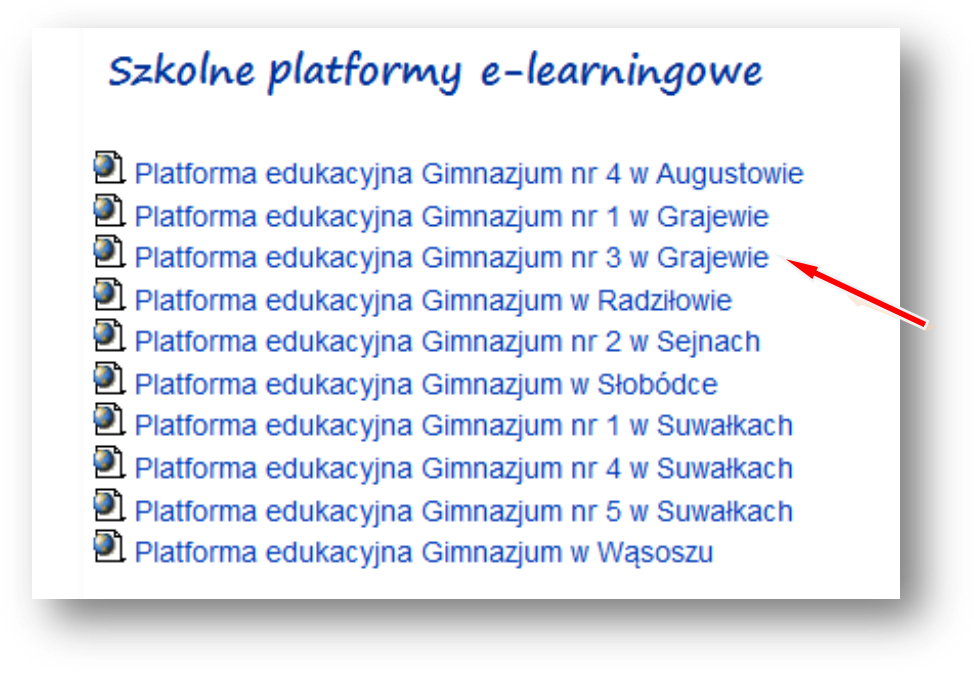

Otworzy się platforma edukacyjna wybranego gimnazjum.

Następnie należy kliknąć przycisk Platforma EDUKACYJNA WEJŚCIE

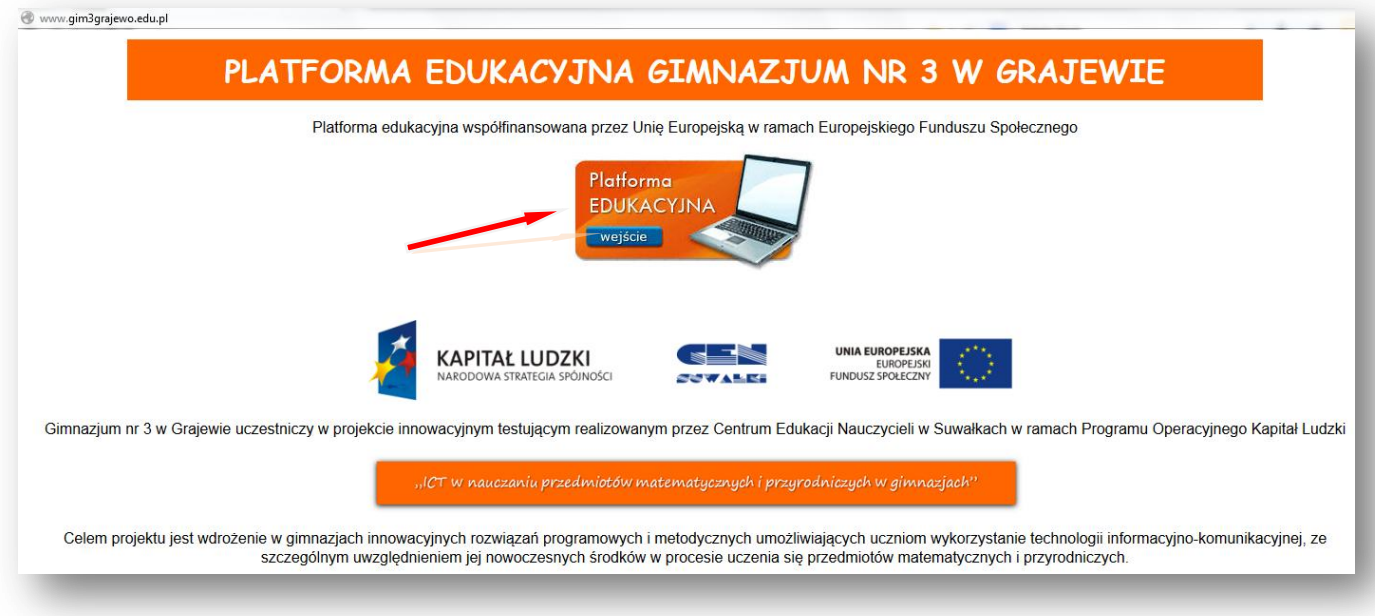

Jesteś już na platformie edukacyjnej wybranego gimnazjum i możesz wybrać kurs z interesującego Ciebie przedmiotu, udostępnionego na platformie.

Można wybrać kurs, np.: Chemia 2012/2013.

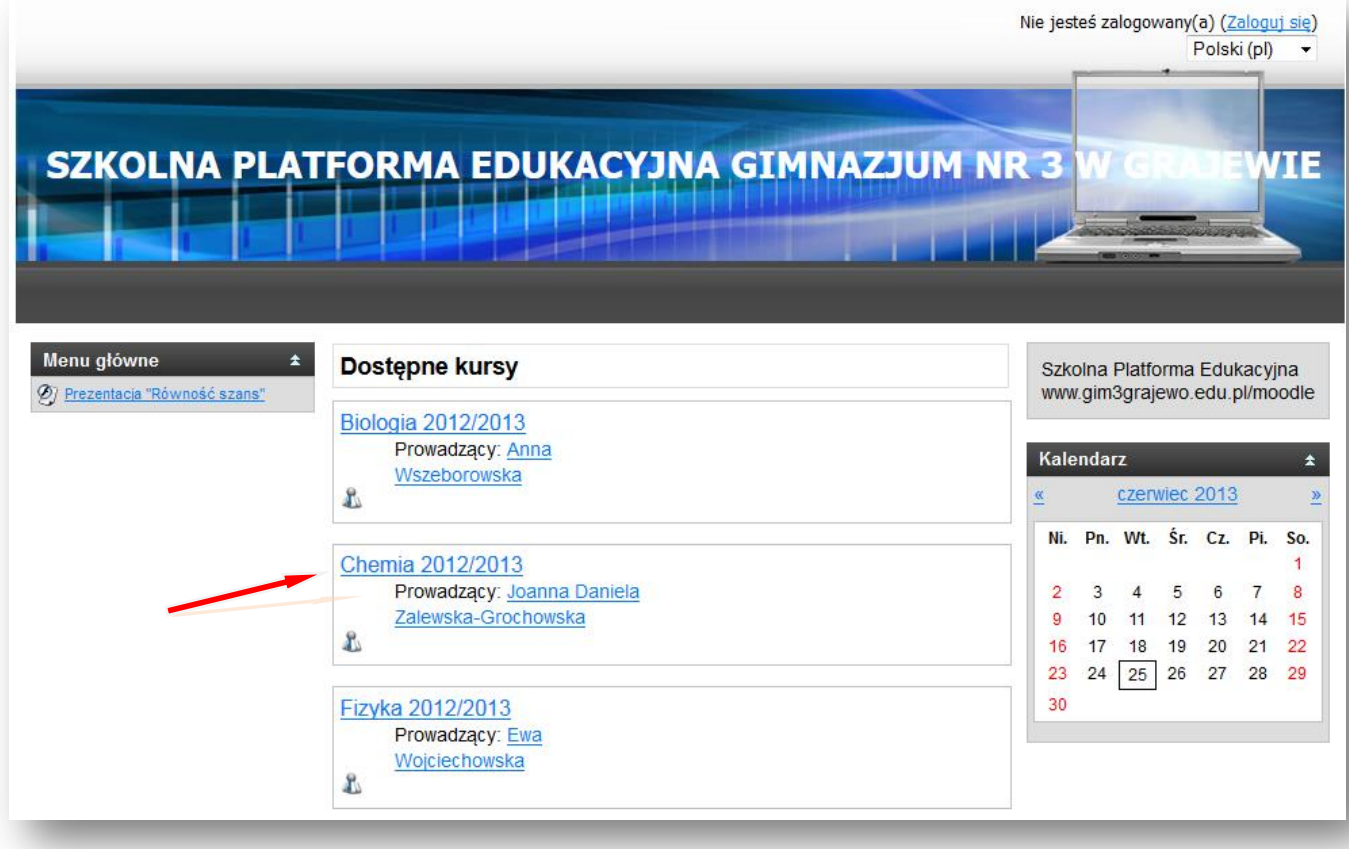

Pojawi się okno, w którym należy kliknąć przycisk: Zaloguj się jako gość

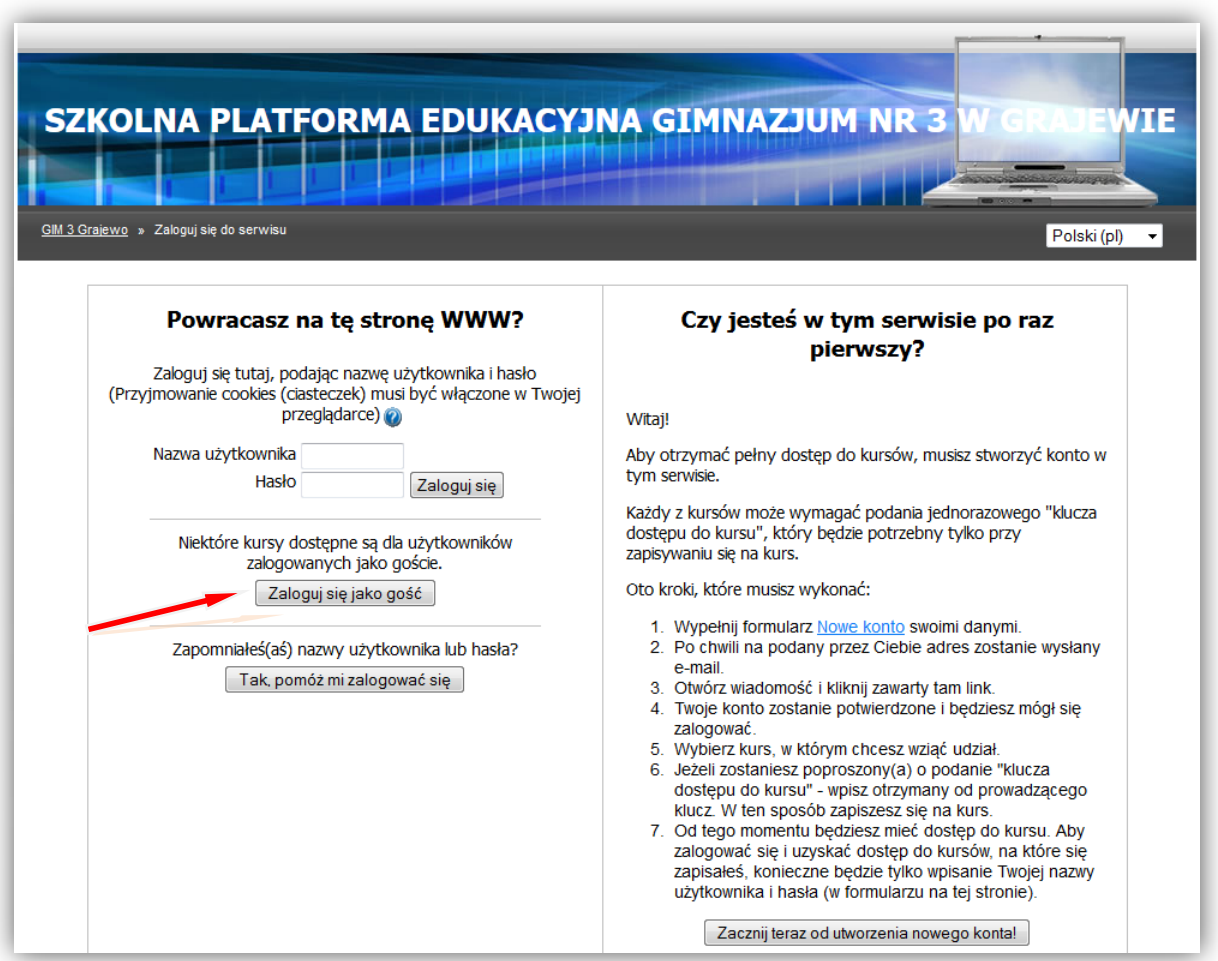

Otwiera się zawartość kursu z chemii.

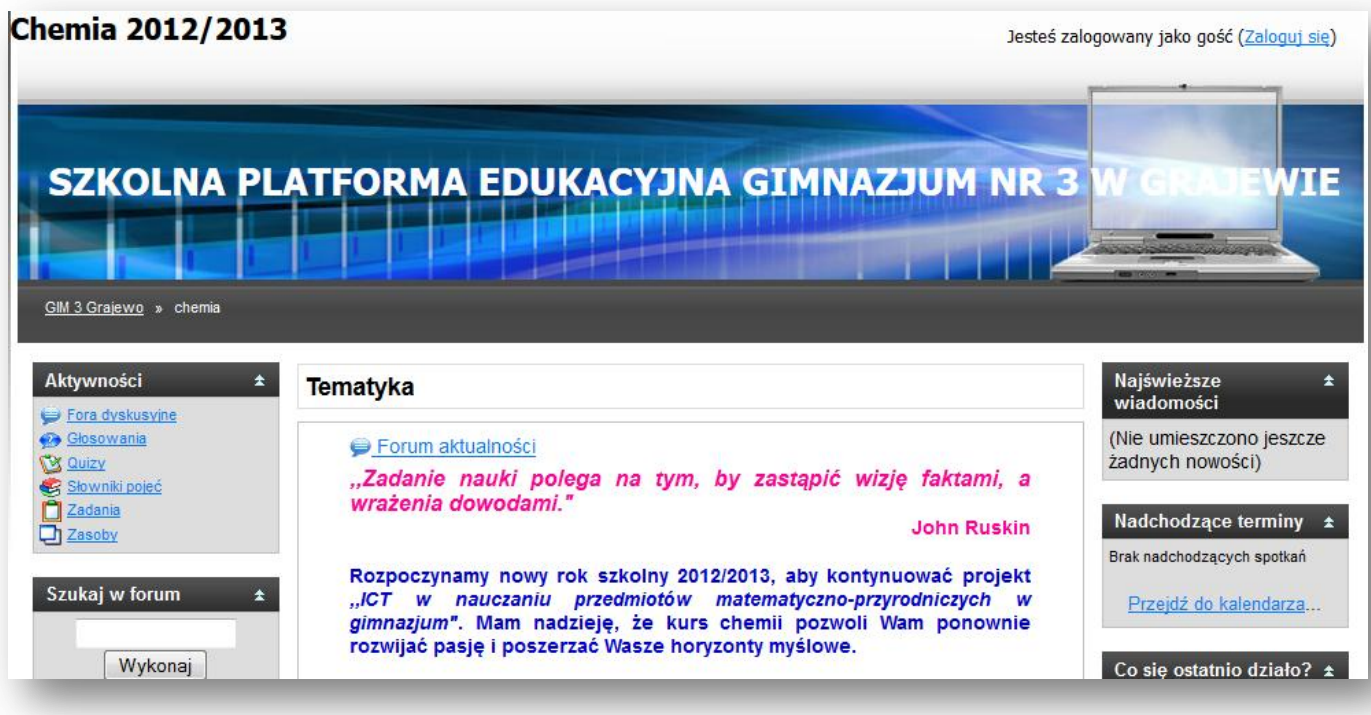

#### Można zapoznać się z materiałami przygotowanymi do poszczególnych tematów lekcji.

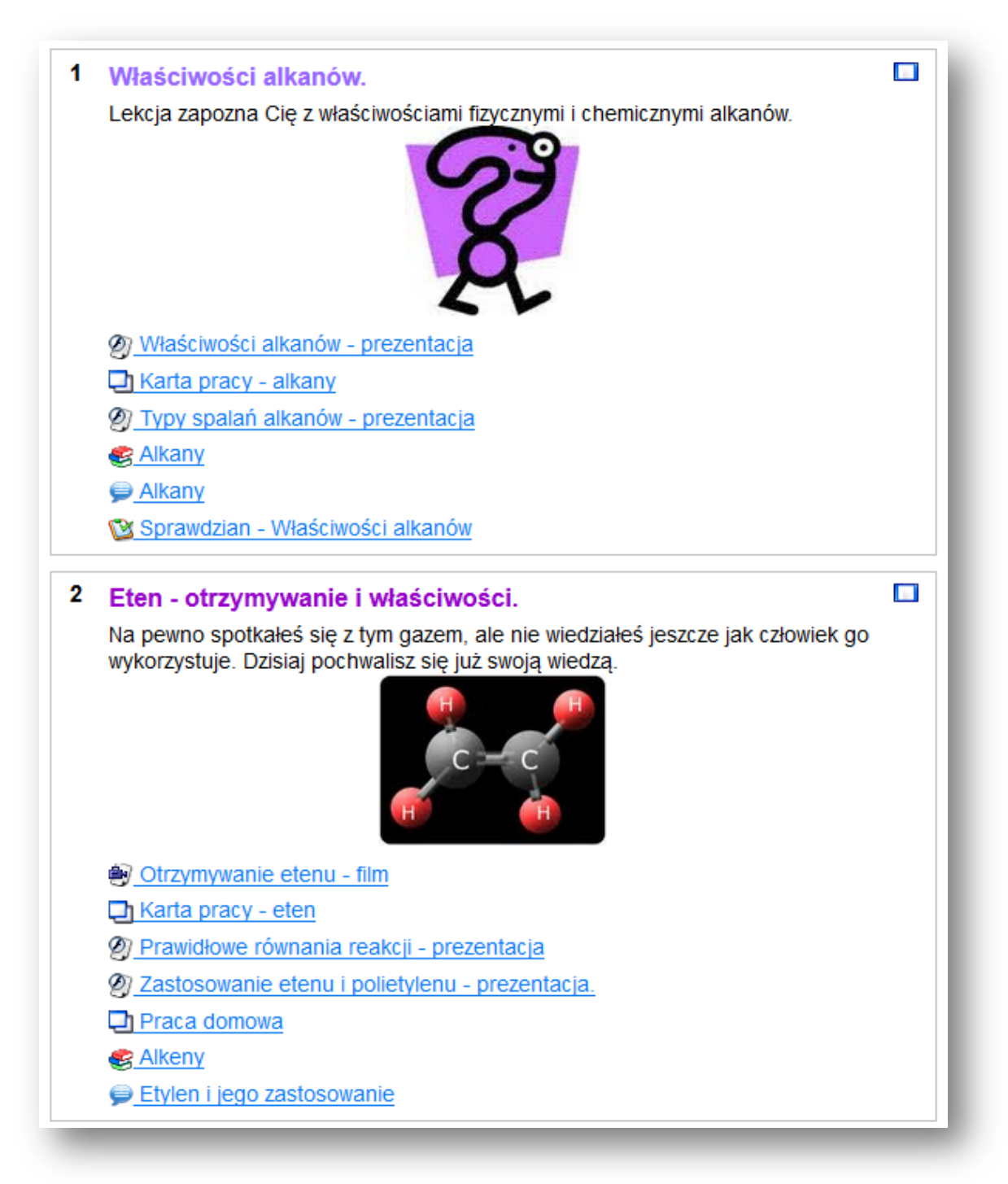

Będąc zalogowanym jako gość masz dostęp do wszystkich zasobów. Możesz przeglądać efekty pracy uczniów i nauczycieli w latach 2011/2012 i 2012/2013. Niektóre pliki możesz ściągnąć na swój komputer, a niektóre przeglądać.

#### Wymagania sprzętowe:

Do prawidłowego korzystania z produktu finalnego potrzebny jest komputer działający pod kontrolą sytemu Windows (XP/2000/Vista/Windows 7, 8) lub Mac OS i łącze Internetowe o przepustowości 2MB/s. Komfort pracy zapewnia łącze internetowe o przepustowości 8 Mb/s. Wskazana instalacja bezpłatnej aplikacji Adobe Flash Player. Sprzęt spełniający wymagania systemu bezproblemowo współpracuje z platformą.

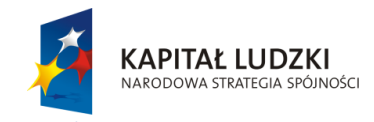

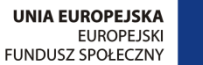

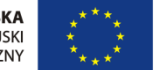

Projekt "ICT w nauczaniu przedmiotów matematycznych i przyrodniczych w gimnazjach" współfinansowany przez Unię Europejską w ramach Europejskiego Funduszu Społecznego

### Człowiek – najlepsza inwestycja

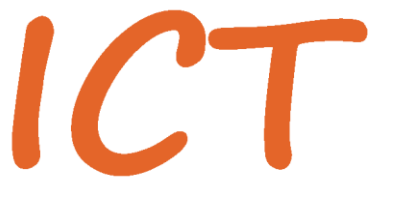

W nauczaniu przedmiotów<br>W matematycznych i przyrodniczych<br>W gimnazjach

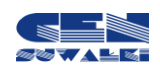

Centrum Edukacji Nauczycieli w Suwałkach, ul. Mikołaja Reja 67 B, 16-400 Suwałki, akredytacja nr SPiKU-453/1/07 tel./fax (87) 5670328; e-mail: cen@cen.suwalki.pl; www.cen.suwalki.pl; platforma: ict.suwalki.pl